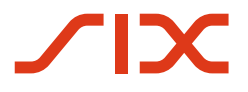

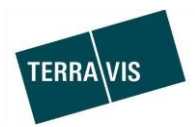

## **SIX Terravis AG**

Hardturmstrasse 201 Postfach 8021 Zürich (UID: CHE-114.332.360)

**Release Notes**

**zum Terravis-Release 6.15 vom 05.02.2020**

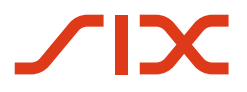

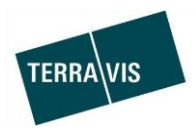

# **Terravis - Release 6.15**

# **Inhalt des Releases**

### **1. Übersicht neue Funktionalitäten - Anpassungen**

Folgende Erweiterungen und Korrekturen werden mit diesem Release verfügbar gemacht:

#### **System Terravis allgemein**

--

#### **Auskunftsportal Terravis**

 $\mathbf{r}$ 

#### **Elektronischer Geschäftsverkehr Terravis (nur eGVT)**

 Handelsregister-Geschäftsfälle: technische Anpassungen ohne Auswirkungen für die Terravis-Nutzer

#### **Elektronischer Geschäftsverkehr Terravis (eGVT und Nominee)**

• Rollout des neuen Prozess-Typs "Gesuch Zustimmung / Bewilligung" für Urkundspersonen und Banken (Gläubiger)

#### **Elektronischer Geschäftsverkehr Terravis (nur Nominee)**

 Optimierungen im Abgleich Registerschuldbrief-Daten Grundbuch & Nominee-Depot (RECON)

#### **Verwaltungstreuhand von Register-Schuldbriefen (Nominee Operations)**

• Neuer Prozess-Typ "Gesuch Zustimmung / Bewilligung"

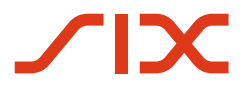

--

--

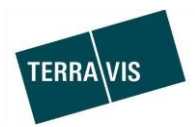

### **2. Details neue Funktionalitäten – Anpassungen**

#### **2.1. System/Portal Terravis Allgemein**

**2.2. Auskunftsportal Terravis**

**2.3. Elektronischer Geschäftsverkehr Terravis (eGVT)**

#### **Handelsregister-Geschäftsfälle: technische Anpassungen**

Die Übermittlung von Handelsregister-Geschäftsfällen (Eintragungen, Mutationen und Löschungen) an die Handelsregisterämter erfolgt aufgrund eines Entscheids des Staatssekretariats für Wirtschaft SECOneu über PrivaSphere. Hierdurch ergeben sich für Terravis-Nutzer keine Änderungen.

#### **2.4. Elektronischer Geschäftsverkehr Terravis (eGVT und Nominee)**

#### **Neuer Prozess-Typ "Gesuch Zustimmung / Bewilligung" für Urkundspersonen**

Der neue Prozess-Typ wird mit diesem Release ausgerollt.

**Hinweis:** In diesem ersten Release werden ausschliesslich Gläubigerzustimmungen unterstützt. Je Geschäftsfall können nur Schuldbriefe zusammen ausgewählt werden, welche auf Grundstücken mit identischen Eigentümern lasten.

Gestartet wird der Prozess-Typ "Gesuch Zustimmung / Bewilligung" jeweils durch ein Notariat bzw. Grundbuchamt (Amtsnotariatskanton).

Mögliche involvierte Schuldbrief-Gläubiger für diesen Release sind:

- Banken, die am Elektronischen Geschäftsverkehr teilnehmen (eGVT)
- Nominee-Teilnehmer (Banken und Nominee Operations)
- Gläubiger, die nicht am Elektronischen Geschäftsverkehr Terravis (eGVT)teilnehmen (Offline-Fall)

#### Vereinfachter Ablauf eines Geschäftsfalls:

- 1. Ein Notariat/Grundbuchamt startet den Geschäftsfall (Varianten: strukturiert/unstrukturiert/offline), erfasst die notwenigen Daten und übermittelt das Gesuch elektronisch via Terravis an die Gläubigerin (bei offline erfolgt der Versand postalisch)
- 2. Die Gläubigerin erhält das Gesuch zugestellt
- 3. Die Gläubigerin beantwortet das Gesuch basierend auf dem Empfang des Gesuches, also auch wieder elektronisch oder per Post. Antwortmöglichkeiten:
	- a. Bewilligung / Zustimmung (zusätzlich bei Papier-Schuldbriefen: mit/ohne Zustimmung zur Umwandlung in einen Register-Schuldbrief)
	- b. Bewilligung / Zustimmung mit Bedingung (zusätzlich bei Papier-Schuldbriefen: mit/ohne Zustimmung zur Umwandlung in einen Register-Schuldbrief)
	- c. Ablehnung
	- d. Nicht zuständig

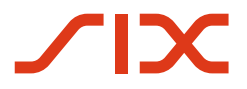

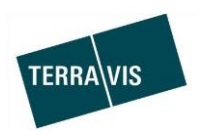

- 4. Das Notariat/Grundbuchamt erhält die Antwort entweder elektronisch oder per Post. Der Geschäftsfall "Gesuch Zustimmung / Bewilligung" wird im System Terravis abgeschlossen.
- 5. Das Notariat/Grundbuchamt verwendet die erhaltenen Dokumente (Zustimmung / Bewilligung) üblicherweise für ein Folgegeschäft, z.B. Anmeldung einer Grundstück-Mutation beim Grundbuchamt.

#### Kleine Geschäftsfallübersicht aus Sicht eines Notariats/Grundbuchamts (**strukturierter Geschäftsfall**):

Das nachstehende Beispiel zeigt ein Gesuch an zwei verschiedene Banken:

#### Durch das Notariat/Grundbuchamt erfasste Geschäftsdaten für das Gesuch:

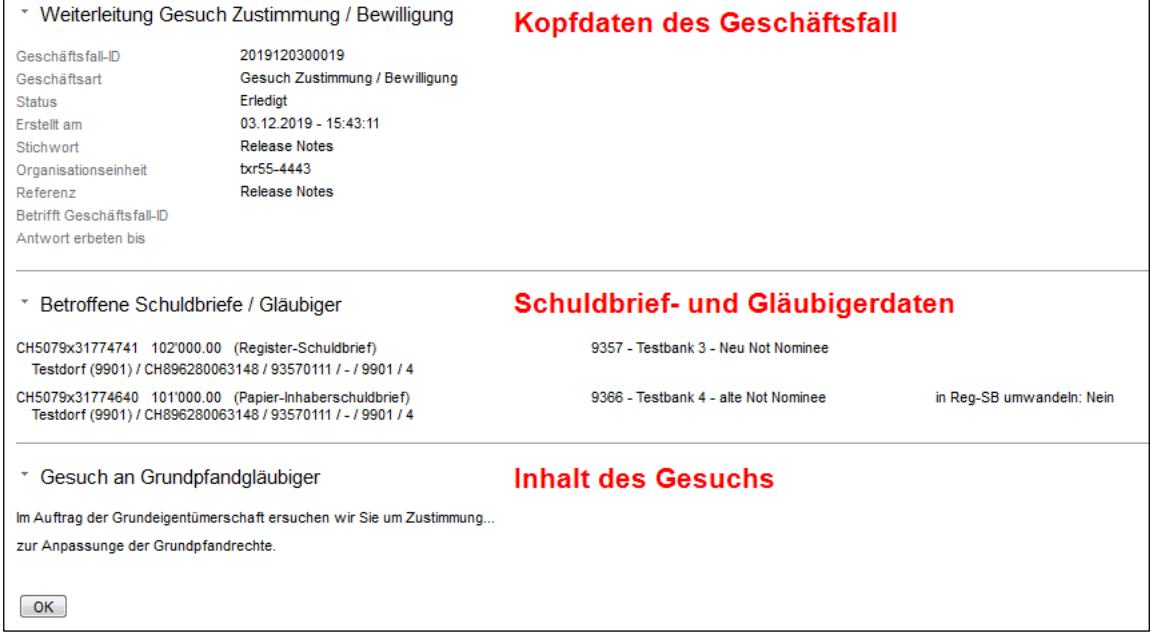

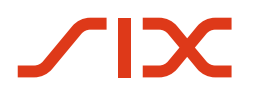

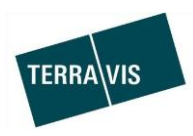

# Geschäfstfallübersicht mit Antworten der Gläubiger (Sicht Notariat/Grundbuchamt):

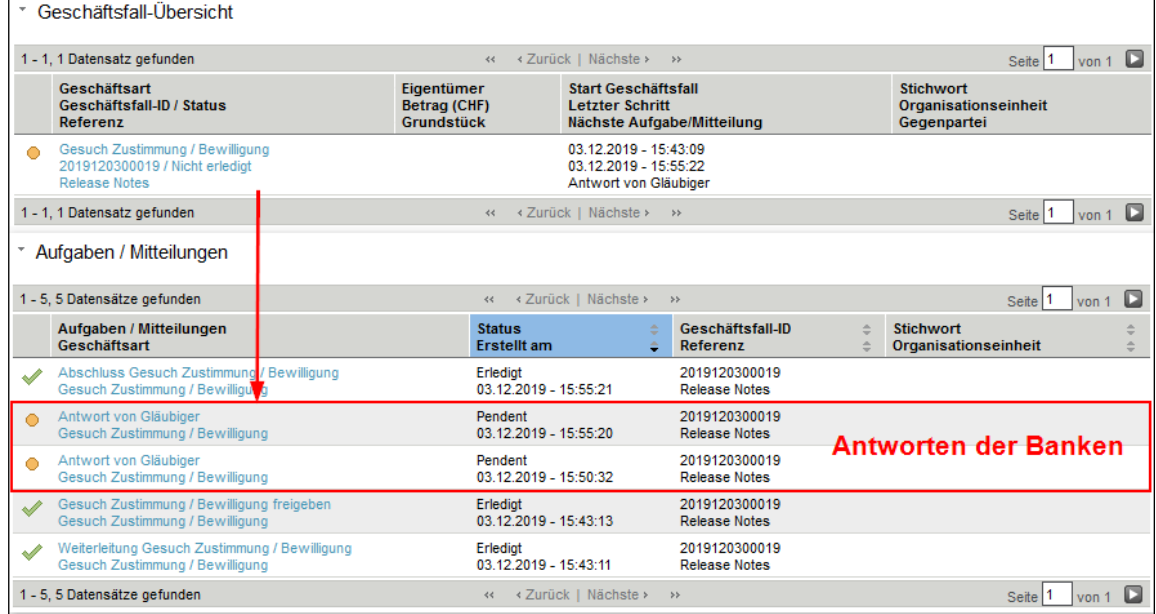

# Inhalt der Antwort (Sicht Notariat / Grundbuchamt):

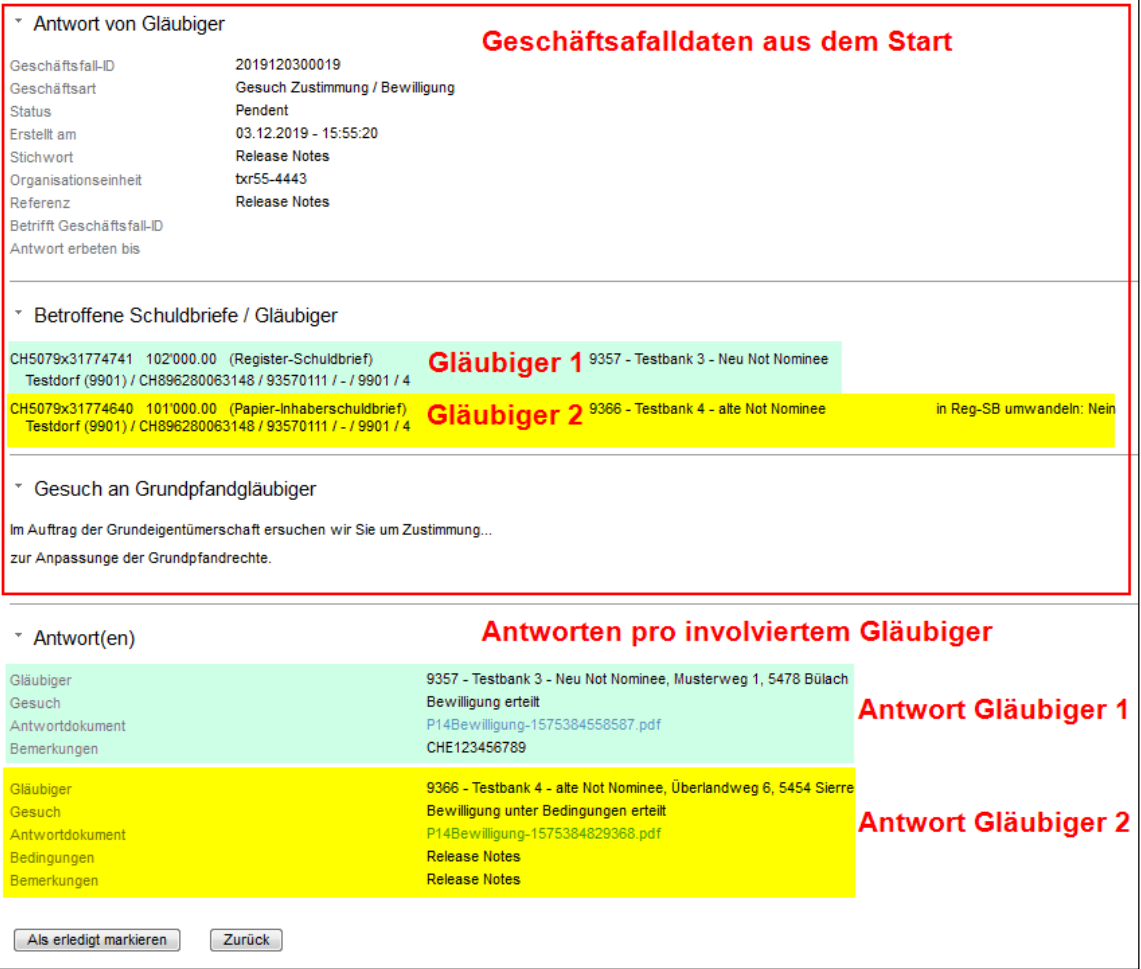

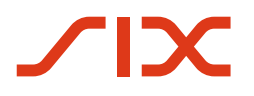

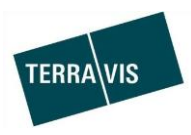

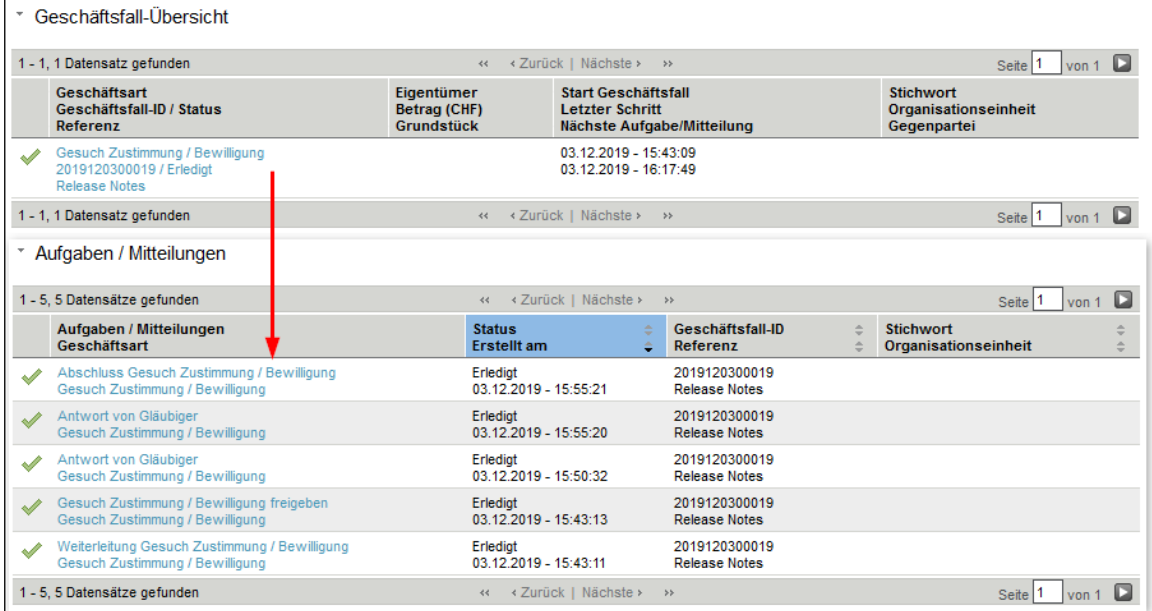

#### Erledigter Geschäftsfall (Sicht Notariat / Grundbuchamt):

#### **Hinweis:**

Weiterführende Informationen können der jeweiligen Bedienungsanleitung detailiert entnommen werden.

Für Notariate/Grundbuchämter verweisen wir auf die "Anleitung Zustimmungsprozess". Für eGVT- und Nominee-Banken wird die Geschäftsfallbeschreibung in die bestehenden Anleitungen integeriert.

Die Bedienungsanleitungen können unter [www.terravis.ch](http://www.terravis.ch/) abgerufen werden.

#### **2.5. Elektronischer Geschäftsverkehr Terravis (nur Nominee)**

#### **Optmierungen im Abgleich Registerschuldbriefdaten Grundbuch & Nominee-Depot (RECON)**

1. Darstellung der Kopf- und Fusszeilen sowie die Navigation durch die Datensätze (Blättern) verbessert.

#### Tabellenkopf:

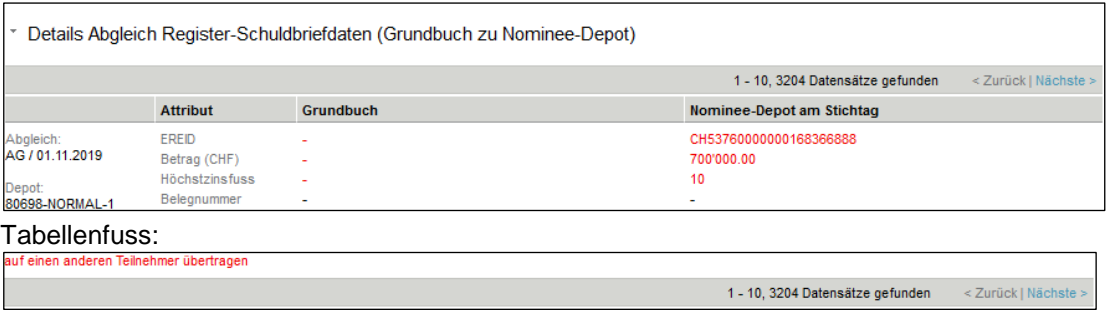

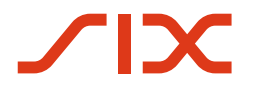

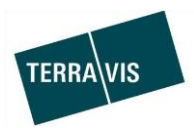

2. Zusätliche Filter-Kriterien:

#### Menü:

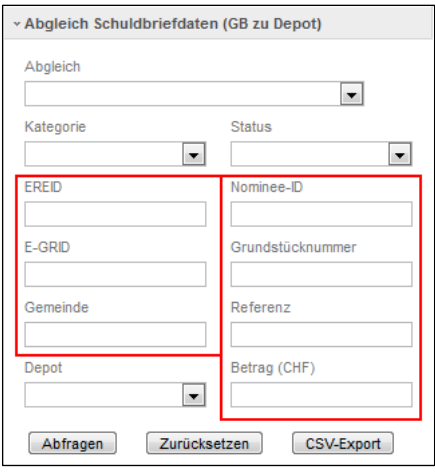

Die Filterfelder können alle untereinander kombiniert verwendet werden.

#### Zusätzliche Filter im Einzelnen:

- a. EREID Exakter Filter = Kriterium muss vollständig eingegeben werden
- b. E-GRID Exakter Filter = Kriterium muss vollständig eingegeben werden
- c. Gemeinde Exakter Filter = Kriterium muss vollständig eingegeben werden Eingabe wahlweise der Gemeindename oder die BFS-Nummer Während der Eingabe wir eine Auswahlliste angezeigt:

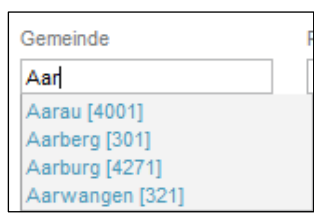

- d. Nominee-ID Exakter Filter = Kriterium muss vollständig eingegeben werden
- e. Grundstücknummer Like Filter = Das Kriterium kann nur Teil der Nummer sein Der Filter sucht nach Grundstücknummern welche mit den eingegebenen Zeichen anfangen.

Beispiele:

- i. 123 = Sucht nach Grundstücken deren Nummer mit 123 anfangen, also z.B 123, 12397819 oder 123Xab666
- ii. A23425 = Sucht nach Grundstücken deren Nummer mit 123 anfangen, also z.B A23425, A23425675 oder A23425Xab666
- f. Referenz Exakter Filter = Kriterium muss vollständig eingegeben werden
- g. Betrag Exakter Filter = Kriterium muss vollständig eingegeben werden
- 3. Möglichkeit zu Ablehnung von Abgleich-Vorschlägen der Kategorie "Nur im Grundbuch". Abgelehnte Abgleich-Vorschläge von diesem Typ, werden in der Liste nicht mehr angezeigt.

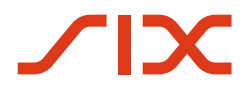

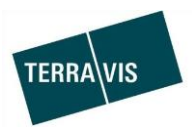

#### **2.6. Verwaltungstreuhand von Register-Schuldbriefen (Nominee Operations)**

#### **Hinweis:**

Die folgenden Features/Anpassungen werden in der "Bedienungsanleitung für Nominee Operations" detailiert beschrieben.

#### **Prozess-Typ "Gesuch Zustimmung / Bewilligung" (Sicht Nominee Operations)**

Im neuen Prozess-Typ "Gesuch Zustimmung / Bewilligung" ist Nominee Operations die "Drehscheibe" für die Interaktion mit den Nominee-Banken.

Für Nominee Operations ist der Startpunkt in der Bearbeitung, der Eingang der Mitteilung "Neue Gläubigerzustimmung" welche die relevanten Geschäfstfalldaten enthält.

Ablauf aus Sicht Nominee Operations (vereinfacht beschrieben):

- 1. Die Mitteilung "Neue Gläubigerzustimmung" geht bei Nominee Operations ein
- 2. Nominee Operations verifiziert die Geschäfstfalldaten, insbesondere Schuldbrief- und Gläubigerdaten und nimmt ggf. Korrekturen vor.
- 3. Das Gesuch wird nach der Verifikation an die jeweiligen Nominee-Teilnehmer weitergeleitet.
- 4. Die Antworten der Nominee-Teilnehmer gehen ein und Nominee Operations konsolidiert die Antworten bevor diese an den Urkundsperson weitergeleitet werden.
- 5. Zum Schluss wird die konsolidierte Antwort elektronisch signiert und an das Notariat/Grundbuchamt übermittelt. Damit ist der Geschäfstfall für die Nominee Operations abgeschlossen.

Beim Prozess-Typ "Gesuch Zustimmung / Bewilligung" gibt es folgende Varianten:

1. Strukturierter Geschäftsfall:

In diesem Fall wird das notarielle Gesuch als auch die Antwort eines Nominee-Teilnehmers basierend auf einer Vorlage und elektronischen Textbausteinen generiert. Der Inhalt des generierten Dokuments ist sowohl vom Gesuch als auch vom gewählten Entscheid eines Nominee-Teilnehmers abhängig.

2. Unstrukturierter Geschäftsfall:

In diesm Fall lädt das Notariat/Grundbuchamt ein Gesuchs-Dokument hoch und dieses ist damit auch im Geschäftsfall vorhanden. Auch die Antwort der Nominee-Teilnehmer erfolgt mit mindestens einem hochgeladenen Dokument.